#### 1DE2150:A - Modele i identyfikacja układów dynamicznych, lab. Modelowanie układów dynamicznych w środowisku Matlab

#### Maciej Twardy

Materiał przygotowany w ramach projektu "NERW 2 PW. Nauka – Edukacja – Rozwój - Współpraca". Projekt współfinansowany przez Unie Europejska w ramach Europejskiego Funduszu Społeczego. Program Operacyjny Wiedza Edukacja Rozwój 2014-2020, Os priorytetowa III Szkolnictwo Wyzsze dla gospodarki i rozwoju, Działanie 3.5 Kompleksowe programy szkół wyższych.

## 1 Wstęp

#### 1.1 Wykresy funkcji w środowisku Matlab

Przykład 1. Chcemy wykonać wykres (w środowisku Matlab) oraz wyznaczyć (numerycznie) wartość całki oznaczonej, w granicach od −4 do 4 z funkcji

$$
f(t) = e^{-t^2} \sin^2(5t) dt.
$$
 (1)

Ponadto, chcemy wykonać wykres (w granicach od −4 do 4) z funkcji

$$
f_{\text{env}}(t) = e^{-t^2} dt. \tag{2}
$$

Wykres funkcji (1) oraz (2) przedstawia Rys. 1 . Wykresy te można wykonać korzystając z jednego z następujących skryptów (Listing 1 i Listing 2).

```
Listing 1.
clear
close all
clc
nfontslatex = 18;
nfonts = 14;f_s = c \cdot \frac{e(t)}{exp(-t^2)*(sin(5*t))^2};f = \mathcal{O}(t) \arctan(f_scalar, t);I 1 = integral(f,-4,4);
disp(I_1)I_2 = integral(\mathcal{O}(t) arrayfun(f_scalar,t),-4,4);
disp(I_2)f_envelope_scalar = @(t) exp(-t^2);
t = 1inspace(-4, 4, 1e+3);
figure
plot(t,f(t), ' - k', 'LineWidth', 2.0)hold on
plot(t,arrayfun(f_envelope_scalar,t), ...
   '-r','LineWidth',2.0)
grid on
set(gca,'FontSize',nfonts)
xlabel('$t$','Interpreter','Latex', ...
   'FontSize',nfontslatex)
ylabel('$f$','Interpreter','Latex', ...
   'FontSize',nfontslatex)
print('../Figures/functionPlot01A.eps', ...
   '-depsc','-r600')
print('../Figures/functionPlot01A.jpg', ...
   '-djpeg','-r600')
print('../Figures/functionPlot01A.pdf', ...
   '-dpdf','-r600')
```
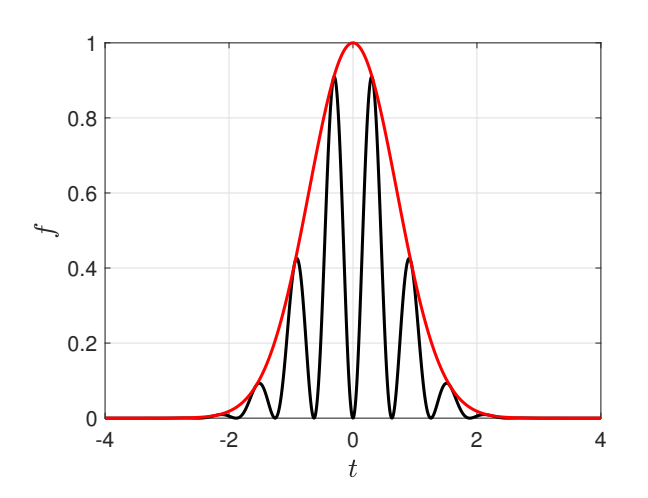

**Rysunek 1:** Wartości zmiennych  $x_1$ ,  $x_2$  w funkcji czasu t. [Przykład 2]

```
Listing 2. clear, close all, clc
nfontslatex = 18;
nfonts = 14;f = \mathbb{Q}(t) \exp(-t.^{2}).*(\sin(5*t)).^{2};I = integral(f, -4, 4);disp(I)
f<sub>envelope</sub> = \mathfrak{C}(t) exp(-t.^2);
t = 1inspace(-4, 4, 1e+3);
figure
plot(t,f(t),'-k','LineWidth',2.0)
hold on
plot(t,f_envelope(t),'-r','LineWidth',2.0)
grid on
set(gca,'FontSize',nfonts)
xlabel('$t$','Interpreter','Latex', ...
   'FontSize',nfontslatex)
ylabel('$f$','Interpreter','Latex', ...
   'FontSize',nfontslatex)
print('../Figures/functionPlot01A.eps', ...
   '-depsc','-r600')
print('../Figures/functionPlot01A.jpg', ...
   '-djpeg','-r600')
print('../Figures/functionPlot01A.pdf', ...
   '-dpdf','-r600')
```
Wynik: wartość rozpatrywanej całki wynosi I = 0.8862.

Zadanie 1. Wykonać wykres funkcji

$$
f(\omega) = 20 \log_{10} |G(i\omega)|, \qquad (3)
$$

gdzie

$$
G(s) = \frac{1}{s^2 + 3s + 1}.\tag{4}
$$

Wykres należy wykonać stosując na osi odciętych skalę a) liniową [Rys. 2] b) logarytmiczną [Rys. 3] (skorzystać z poleceń logspace i semilogx). Zakres pulsacji od  $\epsilon$  do 100 rad/s, gdzie  $\epsilon$  jest małą liczbą dodatnią np.  $\epsilon = 10^{-3}$ .

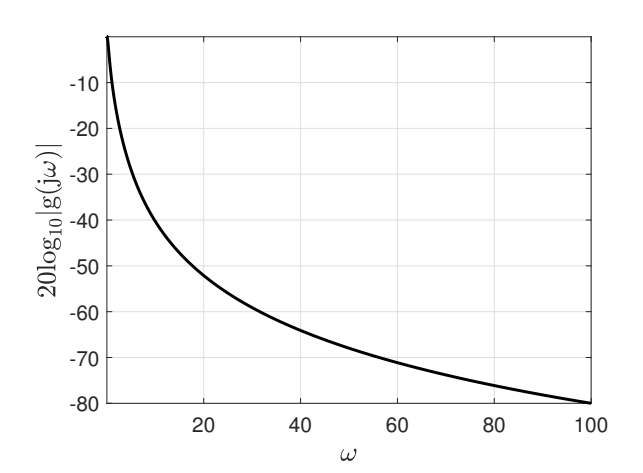

Rysunek 2: Wykres funkcji (3) dla skali liniowej na osi OX. [Zadanie 1]

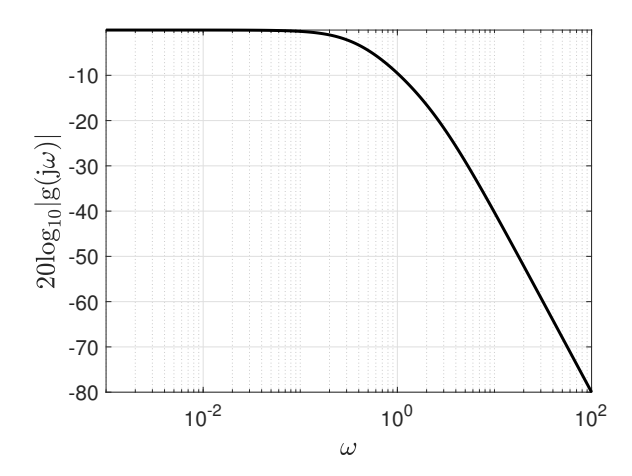

Rysunek 3: Wykres funkcji (3) dla skali logarytmicznej na osi OX. [Zadanie 1]

#### Zadanie 2. Wykonać wykres funkcji

$$
f(\omega) = 20 \log_{10} |H(e^{i\omega})|,
$$
 (5)

gdzie

$$
H(z) = \frac{b_1 z + b_2}{z^2 + a_1 z + a_2},\tag{6}
$$

oraz  $a_1 = -1.7322$ ,  $a_2 = 0.7408$ ,  $b_1 = 0.0045$ ,  $b_2 = 0.0041$ . Wykres należy wykonać stosując na osi odciętych skalę a) liniową [Rys. 4] b) logarytmiczną [Rys. 5] (skorzystać z poleceń logspace i semilogx). Zakres pulsacji od  $\epsilon$  do 100 rad/s, gdzie  $\epsilon$  jest małą liczbą dodatnią np.  $\epsilon = 10^{-3}$ .

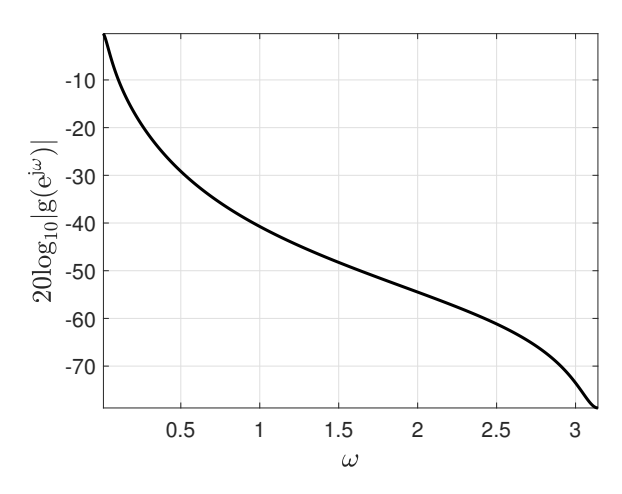

Rysunek 4: Wykres funkcji (5) dla skali liniowej na osi OX. [Zadanie 2]

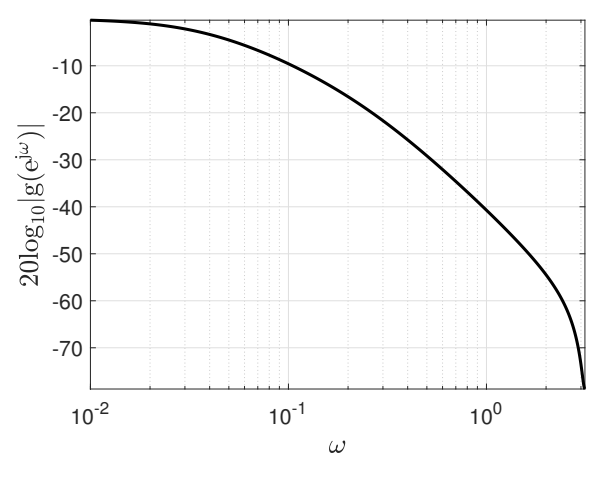

Rysunek 5: Wykres funkcji (5) dla skali logarytmicznej na osi OX. [Zadanie 2]

### 1.2 Numeryczne rozwiązywanie równań różniczkowych w śrdowisku Matlab

Informacje o rozwiązywaniu równań różniczkowych zwyczajnych w środowisku Matlab:

https://www.mathworks.com/help/matlab/ref/ode45. html

Rozwiązanie równania różniczkowego

$$
\dot{x}(t) = f(t, x(t)), \qquad x \in \mathbb{R}^n \tag{7}
$$

na przedziale  $[t_{\text{init}}, t_{\text{final}}]$  z warunkiem początkowym

$$
x(t_{\text{init}}) = x_0,\tag{8}
$$

możemy wyznaczyć korzystając z procedury ode45.

Przykład 2. Dane jest tzw. równanie van der Pola

$$
\ddot{y} - \mu(1 - y^2)\dot{y} + y = 0,\t\t(9)
$$

gdzie µ > 0 jest parametrem. Chcemy wyznaczyć rozwiązanie tego równania na przedziale [0, 20], dla warunków początkowych  $y(0) = 2$ ,  $\dot{y}(0) = 0$ . Jest to równanie drugiego rzędu, aby skorzystać z procedury ode45 należy przekształcić je do układu równań pierwszego rzędu. Możemy to zrobić przyjmując oznaczenia  $x_1 = y, x_2 = \dot{x}_1$ . Wówczas mamy

$$
\dot{x}_1 = x_2,\tag{10a}
$$

$$
\dot{x}_2 = \mu(1 - x_1^2)x_2 - x_1,\tag{10b}
$$

czyli postać (7) gdzie

$$
f(t, x(t)) = \begin{bmatrix} x_2 \\ \mu(1 - x_1^2)x_2 - x_1 \end{bmatrix}.
$$
 (11)

Zauważmy, że w rozpatrywanym przypadku funkcja  $f(t, x(t))$ nie zależy w sposób jawny od zmiennej niezależnej t (która często oznacza czas). Poszukiwane rozwiązanie można wyznaczyć za pomocą kodu z Listingu 3. Wykres otrzymanego rozwiązania przedstawia Rys. 6

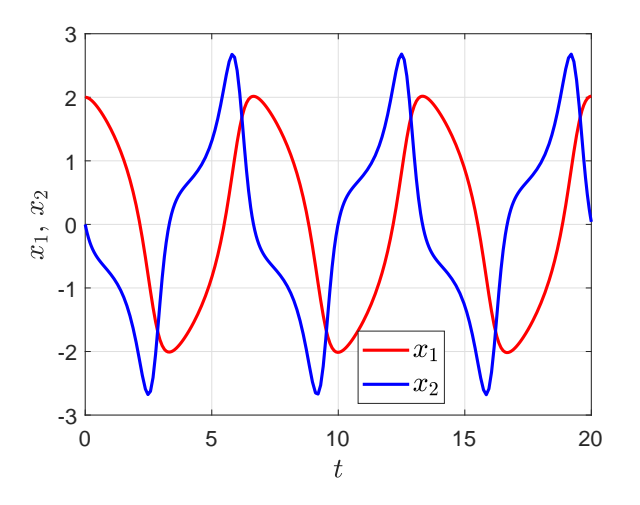

Rysunek 6: Wartości zmiennych  $x_1, x_2$  w funkcji czasu t. [Przykład 2]

#### Listing 3.

clear close all clc nfontslatex = 18;  $nfonts = 14$ :  $m = 1.0$ ;  $f = \mathcal{Q}(t, x)$  [x(2); m\*(1-x(1)^2)\*x(2)-x(1)]; tInit =  $0.0$ ;  $tFinal = 20.0;$  $xInit = [2; 0];$ options = odeset('RelTol',1e-14,'AbsTol',1e-14);  $[t, X] = ode45(f, [tInit, tFinal], xInit, options);$ figure  $plot(t, X(:,1), 'r', 'LineWidth', 2.0)$ hold on grid on  $plot(t, X(:, 2), 'b', 'LineWidth', 2.0)$ set(gca,'FontSize',nfonts) xlabel('\$t\$','Interpreter','Latex', ... 'FontSize',nfontslatex)  $ylabel('$  $$x_{1},\,x_{1}^{2}$$ , ... 'Interpreter','Latex','FontSize',nfontslatex) legend({'\$x\_{1}\$','\$x\_{2}\$'}, .... 'Interpreter', 'Latex', ... 'FontSize',nfontslatex,'Location','Best') print('VDP.eps','-depsc','-r600')

print('VDP.pdf','-dpdf','-r600')

print('VDP.jpg','-djpeg','-r600')

Rozpatrzmy modyfikację układu równań 10

 $\dot{x}_1 = x_2 + \sin(t),$  (12a)

$$
\dot{x}_2 = \mu(1 - x_1^2)x_2 - x_1 + 2\cos(t),\tag{12b}
$$

czyli postać (7) gdzie

$$
f(t, x(t)) = \begin{bmatrix} x_2 + \sin(t) \\ \mu(1 - x_1^2)x_2 - x_1 + 2\cos(t) \end{bmatrix}.
$$
 (13)

Zauważmy, że w tym przypadku funkcja  $f(t, x(t))$  zależy w sposób jawny od zmiennej niezależnej t. Aby wyznaczyć rozwiązanie układu (12) wystarczy zmodyfikować dotychczasowy kod, w szczególności wiersz w którym zdefiniowano funkcję  $f(t, x(t))$ , zamiast

$$
f = \mathbb{Q}(t, x) [x(2); m*(1-x(1)^2)*x(2)-x(1)];
$$

wpisać

 $f = \mathcal{Q}(t, x)$   $[x(2); m*(1-x(1)^{-2})*x(2)-x(1)] + ...$  $[sin(t);2*cos(t)];$ 

Wykres otrzymanego rozwiązania przedstawia Rys. 7

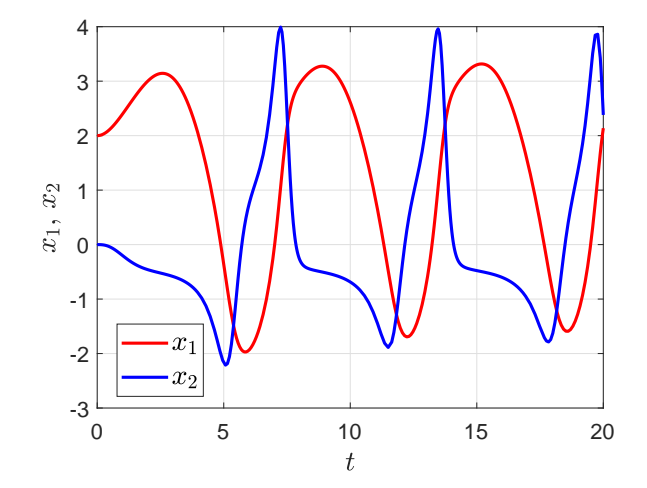

**Rysunek 7:** Wartości zmiennych  $x_1$ ,  $x_2$  w funkcji czasu t. [Przykład 2]

Zadanie 3. Powtórzyć wyniki z Przykładu 2.

Zadanie 4. Zakładając zerowe warunki początkowe, na przedziale czasu [0, 10], wykonać symulację układu dynamicznego  $\dot{x} = Ax + Bu$ , gdzie

$$
A = \begin{bmatrix} -1.0 & 1.0 \\ -1.0 & -0.5 \end{bmatrix}, \quad B = \begin{bmatrix} 1.0 \\ 1.0 \end{bmatrix}.
$$
 (14)

Symulację wykonać dla wymuszenia w postaci a) skoku jednostkowego  $u(t) = 1$ , b)  $u(t) = \sin(t)$ . Korzystając z funkcji eig sprawdzić czy układ jest stabilny. Dla wymuszenia z podpunktu a) powtórzyć symulację dla przedziału [0, 1.0] i warunków początkowych

$$
x(0) = \begin{bmatrix} 1.0 \\ 1.0 \end{bmatrix} . \tag{15}
$$

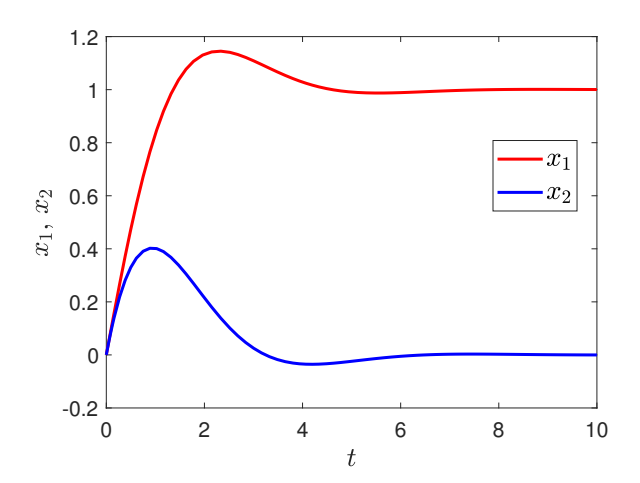

**Rysunek 8:** Wartości zmiennych stanu  $x_1, x_2$  w funkcji czasu. [Przykład 4]

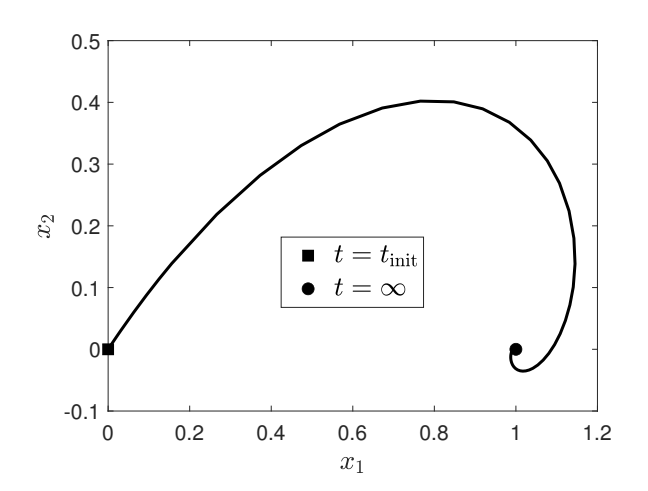

Rysunek 9: Trajektoria stanu dla wymuszenia w postaci skoku jednostkowego. Symbolem zaznaczono początek trajektori ( $t = t_{\text{init}}$ ), symbolem • zaznaczono koniec trajektori ( $t = \infty$ , tzn. punkt stacjonarny) [Przykład 4]

Zadanie 5. Wyznaczyć i wygenerowć rozwiązania równania

$$
\ddot{x}(t) = tx(t),\tag{16}
$$

na przedziale [−10, 2], z warunkami początkowymi, odpowiednio,

$$
x(0) = \frac{1}{3^{\frac{2}{3}}\Gamma\left(\frac{2}{3}\right)}, \qquad \dot{x}(0) = -\frac{1}{3^{\frac{1}{3}}\Gamma\left(\frac{1}{3}\right)},\tag{17}
$$

$$
x(0) = \frac{1}{3^{\frac{1}{6}}\Gamma\left(\frac{2}{3}\right)}, \qquad \dot{x}(0) = \frac{3^{\frac{1}{6}}}{\Gamma\left(\frac{1}{3}\right)}, \tag{18}
$$

gdzie Γ oznacza funkcję gamma Eulera (funkcja gamma w środowisku Matlab). Korzystając z polecenia ode45 należy pamiętać, że dopuszcza ono sytuację $t_{\text{init}} > t_{\text{final}}$ . Wówczas warunek początkowy x(init) jest de facto warunkiem końcowym.

Rozwiązanie odpowiadające warunkom (17) jest tzw. pierwszą funkcją Airy'ego, Ai(t), natomiast rozwiązanie odpowiadające warunkom (18) jest tzw. drugą funkcją Airy'ego, Bi(t). Sprawdzić otrzymane wyniki korzystając z funkcji airy środowiska Matlab.

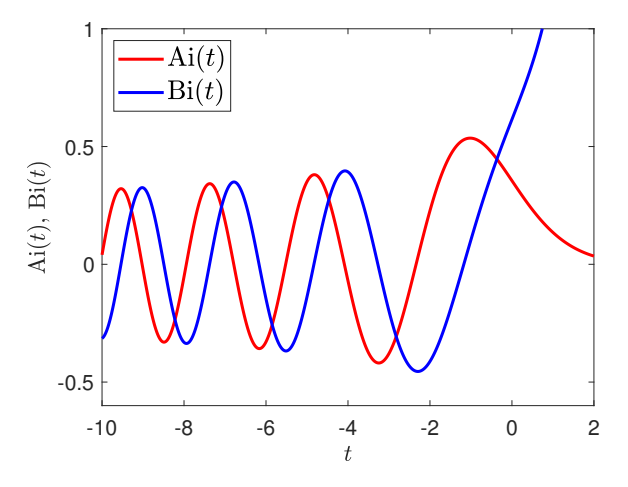

Rysunek 10: Funkcje Airy'ego.

Zadanie 6. Układ z Rys. 11 (szeregowy przekształtnik rezonansowy z obciążeniem napięciowym, ang. DC-DC series resonant converter with voltage source load) [1] jest opisany równaniami

$$
\frac{\mathrm{d}}{\mathrm{d}t}i = \frac{1}{L} \left[ -v - V_0 \mathrm{sgn}(i) + V_\mathrm{s} \mathrm{sgn}(\mathrm{sin}(\omega_s t)) \right],\qquad(19a)
$$

$$
\frac{\mathrm{d}}{\mathrm{d}t}v = \frac{1}{C}i\tag{19b}
$$

Wyznacz przebiegi natężenia prądu dławika i oraz napięcia v na kondensatorze w przedziale czasowym [0, 0.003], częstotliwość przełączania  $f_s = 40$  kHz.

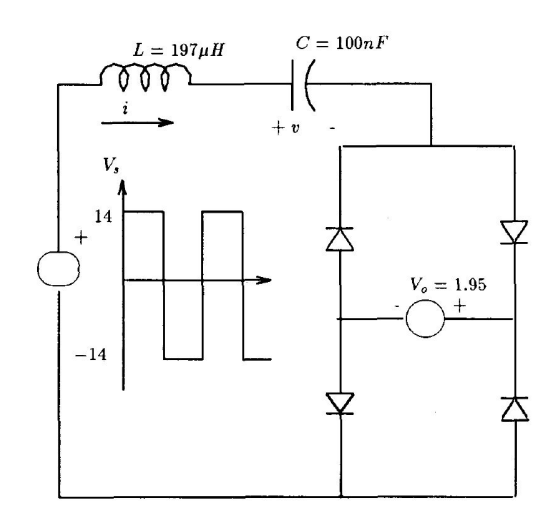

Rysunek 11: szeregowy przekształtnik rezonansowy z obciążeniem napięciowym [1].

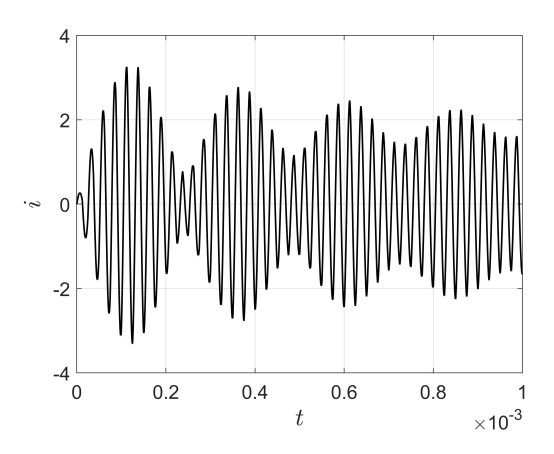

Rysunek 12: szeregowy przekształtnik rezonansowy z obciążeniem napięciowym [1].

Zadanie 7. Układ z Rys. 13 (szeregowy przekształtnik rezonansowy z obciążeniem pojemnościowym, ang. DC-DC series resonant converter with capacitor load) [1] jest opisany równaniami

$$
\frac{\mathrm{d}}{\mathrm{d}t}i = \frac{1}{L}\left[-v - V_0 \mathrm{sgn}(i) + V_\mathrm{s} \mathrm{sgn}(\mathrm{sin}(\omega_\mathrm{s}t))\right],\qquad(20a)
$$

$$
\frac{\mathrm{d}}{\mathrm{d}t}v = \frac{1}{C}i\tag{20b}
$$

$$
\frac{\mathrm{d}}{\mathrm{d}t}v_0 = \frac{1}{C_0} \left[ \mathrm{abs}(i) - \frac{v_0}{R} \right] \tag{20c}
$$

Wyznacz przebiegi natężenia prądu dławika i oraz napięcia v na kondensatorze w przedziale czasowym [0, 0.003], częstotliwość przełączania $f_{\rm s} = 40$  kHz.

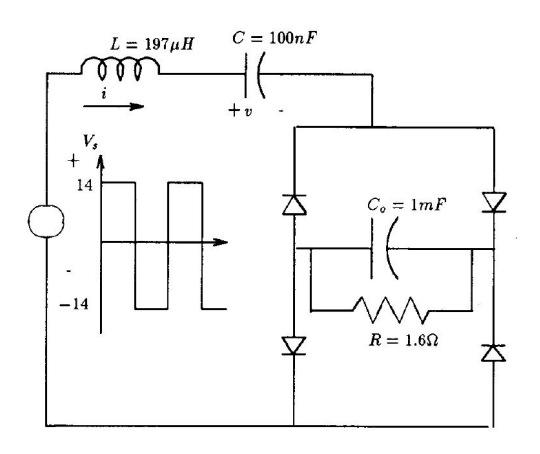

Rysunek 13: szeregowy przekształtnik rezonansowy z obciążeniem pojemnościowym [1].

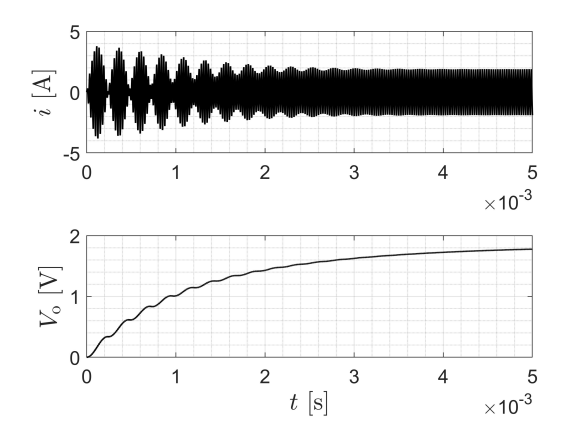

Rysunek 14: szeregowy przekształtnik rezonansowy z obciążeniem napięciowym [1].

Zadanie 8. Układ z Rys. 15 (przekształtnik buck-boost) [1] jest opisany równaniem

$$
\dot{x} = Ax + uBx + bu + f,\tag{21}
$$

gdzie

$$
A = \begin{bmatrix} \frac{-(R_1 + R_2)}{L} & 0\\ 0 & \frac{-1}{C(R + R_3)} \end{bmatrix},
$$
 (22)

$$
B = \begin{bmatrix} \frac{-R_3(2R+R_3)}{L(R+R_3)} + \frac{R_1+R_2}{L} & \frac{R+2R_3}{L(R+R_3)}\\ \frac{-R}{C(R+R_3)} & 0 \end{bmatrix},
$$
(23)

$$
b = \begin{bmatrix} \frac{R_3 R I_{\text{out}}}{L(R + R_3)} - \frac{V_{\text{in}}}{L} \\ 0 \end{bmatrix}, \qquad f = \begin{bmatrix} \frac{V_{\text{in}}}{L} \\ \frac{R I_{\text{out}}}{C(R + R_3)} \end{bmatrix}.
$$
 (24)

Można rozpatrywać wersję uproszczoną w której pomija się rezystancje cewki, kondensatora i przełączania, wówczas kładziemy  $R_1 = R_2 = R_3 = 0$ . Funkcja przełączania u jest funkcją okresową, w rozpatrywanym przykładzie, przyjmujemy, że jej wartość jest zero dla pierwszej połowy okresu i jeden dla drugiej połowy, co matematycznie możemy wyrazić wzorem

$$
u(t) = \frac{1}{2}(1 - \text{sgn}(\sin(\omega_s t))),
$$
 (25)

w środowisku Matlab możemy ją zdefiniować

$$
u = \mathcal{Q}(t) \ (1-sign(sin(ws*t)))/2;
$$

lub

#### $u = \mathbb{O}(t)$  (sin(ws\*t) < 0);

Zauważmy, że układ (21) możemy traktować jako niestacjonarny układ liniowy opisany równaniem

$$
\dot{x} = \tilde{A}(t)x + \tilde{u}(t),\tag{26}
$$

gdzie

$$
\tilde{A}(t) = A + Bu(t), \qquad \tilde{u}(t) = bu(t) + f. \tag{27}
$$

Zauważmy, że (26) jest układem liniowym o współczynnikach okresowych (periodycznych), ponieważ  $\hat{A}(t)$  jest funkcją okresową. Wyznacz przebiegi natężenia prądu dławika i oraz napięcia v na kondensatorze w przedziale czasowym [0, 0.003], częstotliwość przełączania  $f_s = 40$  kHz.

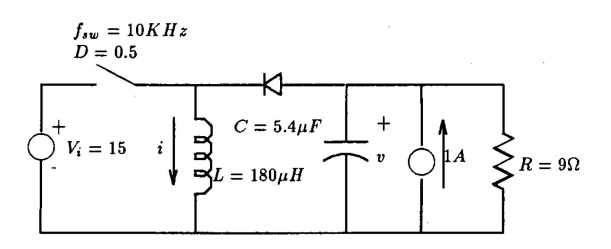

Rysunek 15: szeregowy przekształtnik rezonansowy z obciążeniem pojemnościowym [1].

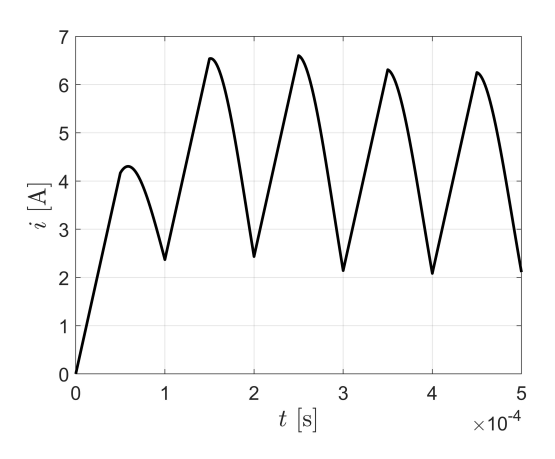

Rysunek 16: szeregowy przekształtnik rezonansowy z obciążeniem napięciowym [1].

Zadanie 9. Przekształtnik DAB (ang. Double Active Bridge) jest opisany równaniami

$$
L\frac{di}{dt} + iR = nv_{t1} - v_{t2}
$$
 (28a)

$$
V_1 = L_1 \frac{di_1}{dt} + R_1 i_1 + v_1 + r_1 C_1 \frac{dv_1}{dt}
$$
 (28b)

$$
V_2 = L_2 \frac{di_2}{dt} + R_2 i_2 + v_2 + r_2 C_2 \frac{dv_2}{dt}
$$
 (28c)

$$
i_1 = C_1 \frac{\mathrm{d}v_1}{\mathrm{d}t} + n i s_1 \tag{28d}
$$

$$
i_2 = C_2 \frac{\mathrm{d}v_2}{\mathrm{d}t} - i s_2 \tag{28e}
$$

gdzie

$$
v_{t1} = s_1 \left( v_1 + r_1 C_1 \frac{dv_1}{dt} \right), \tag{29a}
$$

$$
v_{t2} = s_2 \left( v_2 + r_2 C_2 \frac{dv_2}{dt} \right),
$$
 (29b)

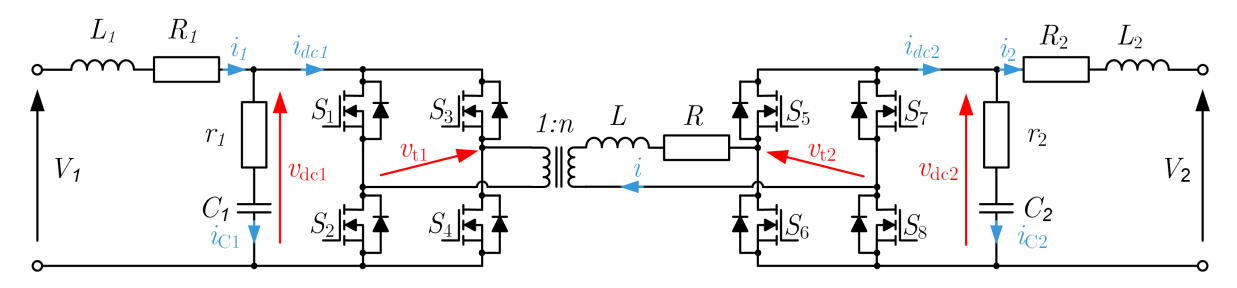

Rysunek 17: Schamat przekształtnika DAB.

natomiast  $x$  i  $b$  są wektorami

$$
s_1(t) = \frac{1}{2} \left\{ \text{sgn}[\sin(\omega t + \phi_1/2)] - \text{sgn}[\sin(\omega t - \phi_1/2)] \right\}, (30a)
$$
  
\n
$$
s_2(t) = \frac{1}{2} \left\{ \text{sgn}[\sin(\omega t - \phi_3 + \phi_2/2)] - \text{sgn}(\sin(\omega t - \phi_3 - \phi_2/2)] \right\}. \tag{30b}
$$

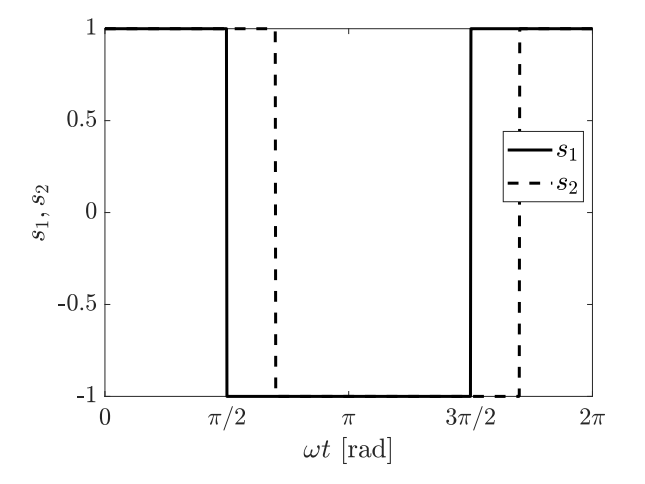

**Rysunek 18:** Wykresy funkcji przełączających dla  $f_s = 100$ kHz ( $\omega = 2\pi f_s$  [rad/s]), oraz watości kątów przesunięć fazowych  $\phi_1 = \pi$ ,  $\phi_2 = \pi$ ,  $\phi_3 = \pi/5$ .

Równania (28) i (29) możemy napisać w postaci

$$
\frac{di}{dt} = -\frac{(R + n^2 s_1^2 r_1 + s_2^2 r_2)i}{L} + \frac{ns_1 v_1 - s_2 v_2 + ns_1 r_1 i_1 - s_2 r_2 i_2}{L}
$$
(31a)

$$
\frac{di_1}{dt} = \frac{-(R_1 + r_1)i_1 - v_1 - s_1r_1ni + V_1}{L_1}
$$
 (31b)

$$
\frac{di_2}{dt} = \frac{-(R_2 + r_2)i_2 - v_2 - s_2r_2i + V_2}{L_2}
$$
(31c)

$$
\frac{\mathrm{d}v_1}{\mathrm{d}t} = \frac{i_1 - nis_1}{C_1} \tag{31d}
$$

$$
\frac{\mathrm{d}v_2}{\mathrm{d}t} = \frac{i_2 + i s_2}{C_2} \tag{31e}
$$

czyli

$$
\dot{x} = Ax + b,\tag{32}
$$

gdzie A jest zależną od czasu macierzą

$$
\begin{bmatrix}\n-\frac{(R+n^2s_1^2r_1+s_2^2r_2)}{L} & \frac{ns_1r_1}{L} & -\frac{s_2r_2}{L} & \frac{ns_1}{L} & -\frac{s_2}{L} \\
-\frac{s_1r_1n}{L_1} & -\frac{(R_1+r_1)}{L_1} & 0 & -\frac{1}{L_1} & 0 \\
-\frac{s_2r_2}{L_2} & 0 & -\frac{(R_2+r_2)}{L_2} & 0 & -\frac{1}{L_2} \\
-\frac{ns_1}{C_1} & \frac{1}{C_1} & 0 & 0 & 0 \\
\frac{s_2}{C_2} & 0 & \frac{1}{C_2} & 0 & 0\n\end{bmatrix}
$$
\n(33)

$$
x = \begin{bmatrix} i \\ i_1 \\ i_2 \\ v_1 \\ v_2 \end{bmatrix}, \qquad b = \begin{bmatrix} 0 \\ \frac{V_1}{L_1} \\ \frac{V_2}{L_2} \\ 0 \\ 0 \end{bmatrix} . \tag{34}
$$

Dla wartości parametrów  $L = 100 \mu H$ ,  $R = 1.0 \Omega$ ,  $n = 6$ , oraz

$$
C_1 = 600 \,\,\mu\text{F}, \qquad C_2 = 470 \,\,\mu\text{F} \tag{35a}
$$

$$
r_1 = 15 \text{ m}\Omega, \qquad r_2 = 5 \text{ m}\Omega \tag{35b}
$$

$$
L_1 = 5 \,\mu\text{H}, \qquad L_2 = 50 \,\mu\text{H} \tag{35c}
$$

$$
R_1 = 20 \text{ m}\Omega, \qquad R_2 = 150 \text{ m}\Omega \tag{35d}
$$

$$
V_1 = 20 \text{ V}, \qquad V_2 = 150 \text{ V} \tag{35e}
$$

wyznacz przebiegi zmiennych stanu na przedziale od 0 do 2 × 10<sup>−</sup><sup>4</sup> s. przyjmując częstość przełączania (ang. switching  $frequency)$ <br/> $f_{\rm s}$  = 100 kHz, oraz watości kątów przesunięć fazowych  $\phi_1 = \pi$ ,  $\phi_2 = \pi$ ,  $\phi_3 = \pi/5$ , oraz warunek początkowy

$$
x_0 = \begin{bmatrix} 0 \\ 0 \\ 0 \\ V_1 \\ V_2 \end{bmatrix} . \tag{36}
$$

Wygeneruj wykresy funkcji przełączających na przedziale  $[0, 2T]$ , gdzie  $T = 1/f_s$ .

Przekształtnik DAB opisany równaniem (32) jest przykładem tzw. układu LTP (ang. Linear-Time-Periodic), czyli układu liniowego o współczynnikach zmieniających się okresowo (periodycznie) w czasie. Modelowanie i sterowanie przekształtników DAB, czy szerzej układow LTP, należy do aktywnych obszarów badawczych [2, 3].

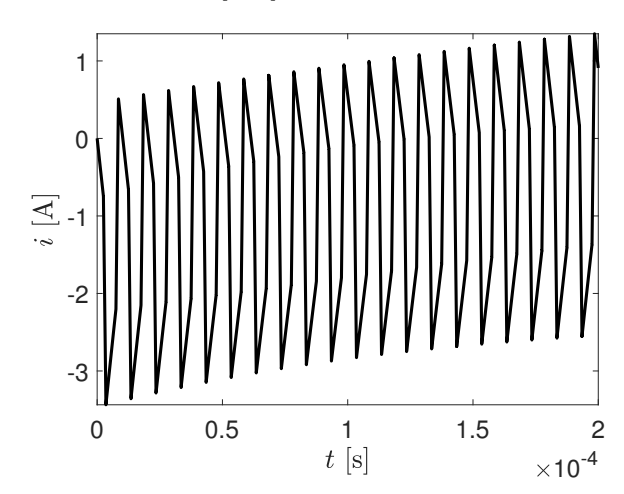

Rysunek 19: Przebieg natężenia prądu i transformatora w przekształtniku DAB.

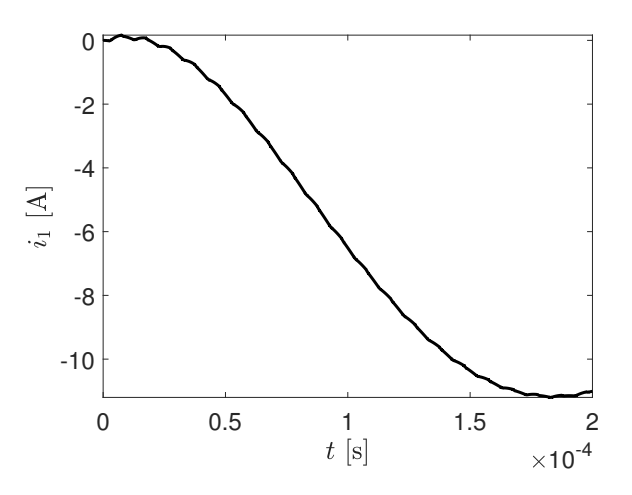

Rysunek 20: Przebieg natężenia prądu  $i_1$  w przekształtniku DAB.

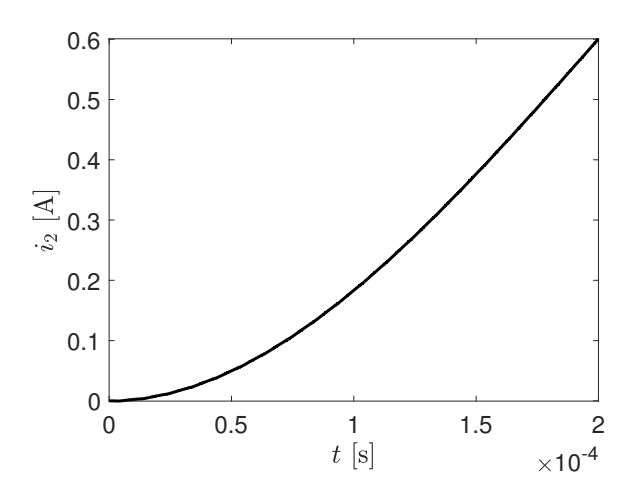

Rysunek 21: Przebieg natężenia prądu  $i_2$  w przekształtniku DAB.

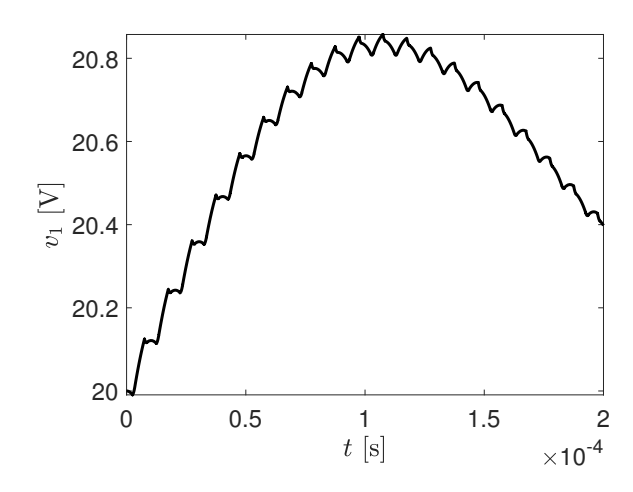

Rysunek 22: Przebieg wartości napięcia  $v_1$  w przekształtniku DAB.

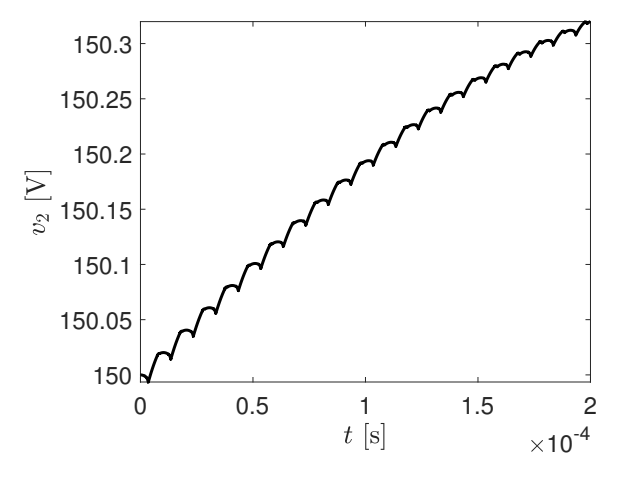

Rysunek 23: Przebieg wartości napięcia v<sup>2</sup> w przekształtniku DAB.

# 2 Schematy całkowania numerycznego

Ogólny schemat całkowania równań różniczkowych

$$
\dot{x} = f[t, x(t)]\tag{37}
$$

z warunkiem początkowym

$$
x(0) = x_{\text{init}} \tag{38}
$$

ma postać:

**for** 
$$
t = 0 : T : t_f - T
$$
  
znajdź aproksymację  $I(t) \approx \int_t^{t+T} f[t, x(t)] dt$   
 $x(t+T) = x(t) + I(t)$   
end

Istnieje wiele schematów krokowych całkowania numerycznego, poniżej wymieniamy kilka z nich.

#### 2.1 Schemat całkowania prostokątnego

$$
\begin{aligned} \textbf{for } t &= 0: T: t_{\text{f}} - T \\ x(t+T) &= x(t) + Tf[t, x(t)] \\ \textbf{end} \end{aligned}
$$

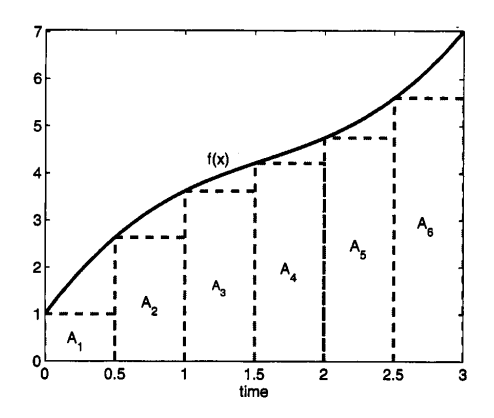

**Rysunek 24:** Ilustracja całkowania prostokątnego. Mamy  $\dot{x} = f(x)$ , zatem  $x(t)$  jest powierzchnią pod wykresem f(x). Powierzchnię tę przybliżamy (aproksymujemy) sumą pól prostokatów  $A_i$ , tzn.,  $x(0.5) \approx A_1, x(1.0) \approx A_1 + A_2, \ldots$  Źródło: [4].

### 2.2 Schemat całkowania trapezowego

$$
\begin{aligned}\n\text{for } t &= 0: T: t_{\text{f}} - T \\
\Delta x_1 &= Tf[t, x(t)] \\
\Delta x_2 &= Tf[t + T, x(t) + \Delta x_1] \\
x(t + T) &= x(t) + (\Delta x_1 + \Delta x_2)/2 \\
\text{end}\n\end{aligned}
$$

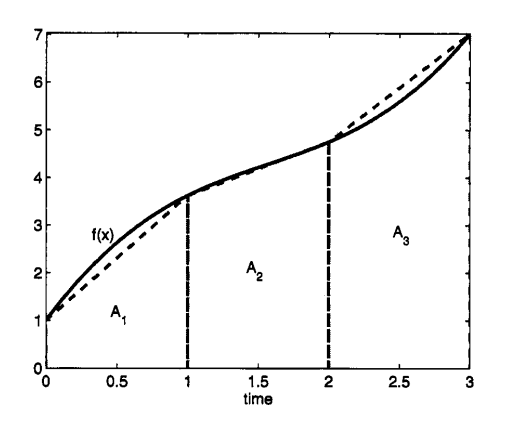

**Rysunek 25:** Ilustracja całkowania trapezowego. Mamy  $\dot{x} = f(x)$ , zatem  $x(t)$  jest powierzch- $\alpha$ <sup>1</sup>,  $\alpha$ <sup>2</sup>,  $\alpha$ <sup>2</sup>,  $\alpha$ <sup>3</sup>, *A*<sub>2</sub>, *A*<sub>2</sub>, żamy sumą pól trapezów  $A_i$ , tzn.  $x(1.0) \approx A_1$ ,  $x(2.0) \approx A_1 + A_2, \ldots$  Źródło: [4].

#### **2.3** Schemat całkowania Rungego–Kutty czwartego rzędu

for 
$$
t = 0 : T : t_f - T
$$
  
\n
$$
\Delta x_1 = Tf[t, x(t)]
$$
\n
$$
\Delta x_2 = Tf[t + T/2, x(t) + \Delta x_1/2]
$$
\n
$$
\Delta x_3 = Tf[t + T/2, x(t) + \Delta x_2/2]
$$
\n
$$
\Delta x_4 = Tf[t + T, x(t) + \Delta x_3]
$$
\n
$$
x(t + T) = x(t) + (\Delta x_1 + 2\Delta x_2 + 2\Delta x_3 + \Delta x_4)/6
$$
\nend

Zadanie 10. (Źródło: [4]) Obwód szeregowy RLC jest opisany równaniami

$$
u = iR + L\frac{d}{dt}i + v_c,
$$
 (38a)

$$
i = Ci_{\rm c},\tag{38b}
$$

gdzie u onacza napięcie źródła, i oznacza natężenie prądu płynącego w obwodzie, zaś  $v_c$  oznacza napięcie na kondensatorze.

- a) Napisz równania stanu dla tego układu przyjmując  $x_1$ jako napięcie na kondensatorze oraz  $x_2$  jako natężenie prądu.
- b) Załóżmy, że  $R = 3$ ,  $L = 1$ ,  $C = 1/2$ . Znajdź ścisły wzór określający wartość napięcia na kondensatorze dla  $t \geq 0$ , przy założeniu zerowych warunków początkowych oraz  $u(t) = e^{-2t}.$
- c) Przeprowadź symulacje numeryczne układu stosując schematy całkowania: prostokąny, trapezowy, Rugego– Kutty czwartego rzędu, aby znaleźć rozwiązanie numeryczne dla napięcia na kondensatorze. Sumulacje przeprowadź na przedziale od  $t = 0$  do  $t = 5$  używając wartości kroku 0.1 oraz 0.2. Porównując znalezione rozwiązania z rozwiązaniem ścisłym znajdź wartość błędu średniokwadratowego (RMS value, funkcja rms) dla każdej

z sześciu symulacji, porównaj otrzymane wyniki treścią Tabeli 1.

Uwaga: dla wszystkich wielkości fizycznych występujących w zadaniu przyjmujemy jednostki umowne.

#### Szkic rozwiązania

1. Oznaczając  $x_1(t) = v_c(t), x_2(t) = i(t)$ , po przekształceniu otrzymujemy

$$
\frac{\mathrm{d}}{\mathrm{d}t} \begin{bmatrix} x_1 \\ x_2 \end{bmatrix} = \begin{bmatrix} 0 & 1/C \\ -1/L & -R/L \end{bmatrix} \begin{bmatrix} x_1 \\ x_2 \end{bmatrix} + \begin{bmatrix} 0 \\ 1/L \end{bmatrix} u. \tag{39}
$$

2. Rozwiązanie ścisłe dla warunków początkowych  $v_c(0) =$ 0,  $i(0) = 0$  oraz  $R = 3, L = 1, C = 1/2$  ma postać

$$
V_c(t) = 2e^{-t} - 2(1+t)e^{-2t},
$$
 (39a)

$$
I(t) = -e^{-t} + (1+2t)e^{-2t}.
$$
 (39b)

3. Przykładowy kod dla całkowania prostokątnego przedstawiono na Listingu 4.

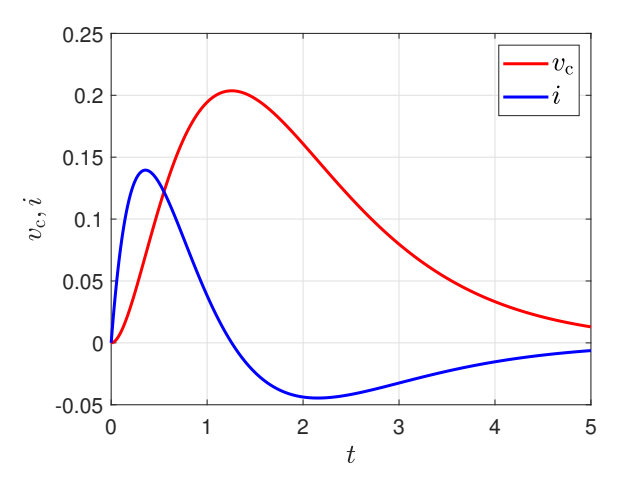

**Rysunek 26:** Wykres napięcia  $v_c$  na kondensatorze i natężenia prądu i w obwodzie [Zadanie 10].

Tabela 1: Błąd średniokwadratowy (RMS) przebiegów napięcia i natężenia prądu dla schematów całkowania: 1 – prostokątnego, 2 – trapezowego, 3 – Rungego-Kutty 4-go rzędu. [Zadanie 10]

| 77 | bład RMS   |            |            |            |
|----|------------|------------|------------|------------|
|    |            |            | $v_{c}$    |            |
|    | $T=0.1$    | $T=0.2$    | $T=0.1$    | $T=0.2$    |
|    | 0.0114     | 0.0269     | 0.0163     | 0.0354     |
| 2  | 9.9215e-04 | 0.0049     | 8.5268e-04 | 0.0042     |
| 3  | 2.8984e-06 | 5.7159e-05 | 2.6819e-06 | 5.3201e-05 |

```
Listing 4.
close all
clear
clc
nfontslatex = 18;
nfonts = 14;volC = @(t) 2*exp(-t)-2*(1+t).*exp(-2*t);
cirCurr = @(t) -exp(-t)+(1+2*t).*exp(-2*t);tInit = 0.0;
tFinal = 5.0;figure % plots of voltage and current
T = 0.01;t = tInit:T:tfinal;plot(t, volC(t), 'r', t, circUrr(t), 'b', ...'LineWidth', 2.0)
set(gca,'FontSize',nfonts);
xlabel('$t$','Interpreter','Latex', ...
   'FontSize',nfontslatex)
ylabel('\forall y_{\rm ct}}, i\forall', ...
   'Interpreter', 'Latex', ....
   'FontSize',nfontslatex)
grid on
legend({'v_{\rm c}}; \;; \;; \;; \;...
   'Interpreter', 'Latex', ...
   'FontSize',nfontslatex,'Location','NorthEast')
print('voltageAndCurrentPlots.eps','-depsc','-r600')
print('voltageAndCurrentPlots.jpg','-djpeg','-r600')
print('voltageAndCurrentPlots.pdf','-dpdf','-r600')
%%%%%%%%%%%%%%%%%%%%%%%%%%%%%%%%%%%%%%%%%%%%%%%%%%%%
```

```
R = 3.0; L = 1.0; C=0.5;A = [0 \ 1/C; -1/L -R/L];B = [0; 1/L];u = \mathbb{Q}(t) \exp(-2*t);f = \mathbb{Q}(t, x) A*x+B*u(t);
xInit = [0; 0];
```

```
T = 0.1; % integration step size
t = tInit: T: tFinal;N = length(t);X = zeros(2,N);X(:,1) = xInit;
```

```
% rectangular integration
for k=1:N-1
   X(:,k+1) = X(:,k) + T*f(t(k),X(:,k));end
rmsX1 = rms(X(1,:) - volC(t), 2);
```

```
rmsX2 = rms(X(2,:) - circCurr(t), 2);
```
## Literatura

- [1] S.R Sanders, J.M Noworolski, X.Z Liu, and G.C Verghese. Generalized averaging method for power conversion circuits. IEEE transactions on power electronics, 6(2):251–259, 1991.
- [2] Sayandev Ghosh, Dhiman Das, Bhim Singh, S. Janardhanan, and Sukumar Mishra. Frequency-domain modeling of dual-active-bridge converter based on harmonic balance approach. IEEE Journal of Emerging and Selected Topics in Industrial Electronics, 3(1):166–176, 2022.
- [3] Jianheng Lin, Mei Su, Yao Sun, Xing Li, Shiming Xie, Guanguan Zhang, Frede Blaabjerg, and Jianghua Feng. Accurate loop gain modeling of digitally controlled buck converters. IEEE Transactions on Industrial Electronics, 69(1):725–739, 2022.
- [4] D. Simon. *Optimal State Estimation: Kalman*,  $H_{\infty}$ , and Nonlinear Approaches. Wiley-Interscience, 2006.